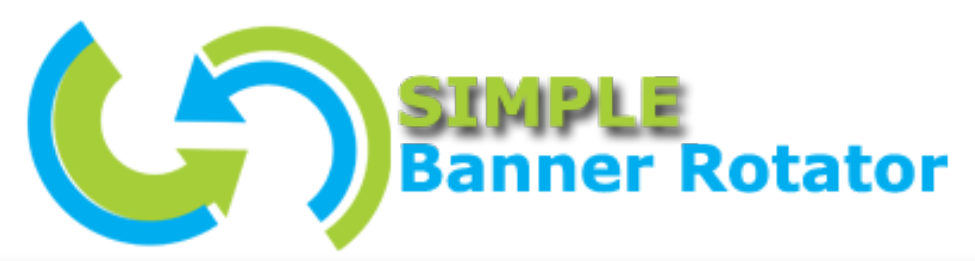

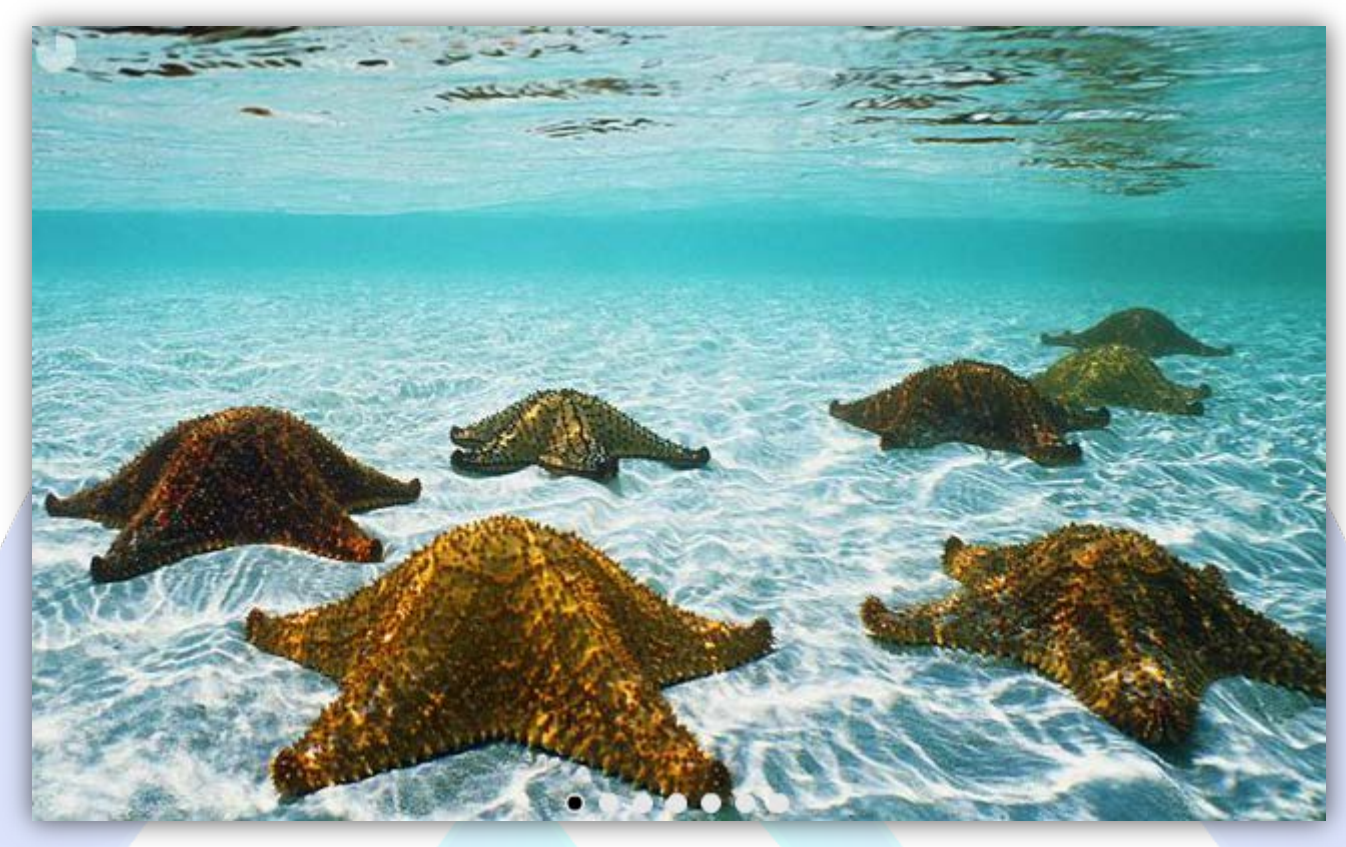

This module was designed for a large volume of images (twenty five), coming with six beautiful effects and with quality of Magic Point products. In only five minutes and a few clicks, you can upgrade the looks of your website. All this at an unbeatable price of only \$3.99.

## **Features:**

- **You can configure** the module, for any size you want;
- **You can change** the background color;
- **It can pass** to next image automaticity in specific time;
- **You can choose** six transition effects and time effect;
- **You can set** the size, color and distance for outer & inner circles;
- $\triangleright$  If you don't want navigation circles, simply, all you need to do is to set the size 0;
- $\triangleright$  Link can be added for each image and select target (Blank or Parent);
- *Super easy to configure.*

**New Feature:** From now you have possibility to load multiple instances of the same module on the same website!!!

This module contains 25 (twenty five) predefined images, maximum 25. **Troubleshooting:** For any assistance, please do not hesitate to contact our support team.

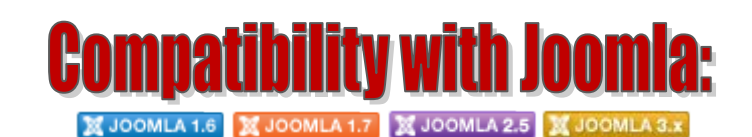

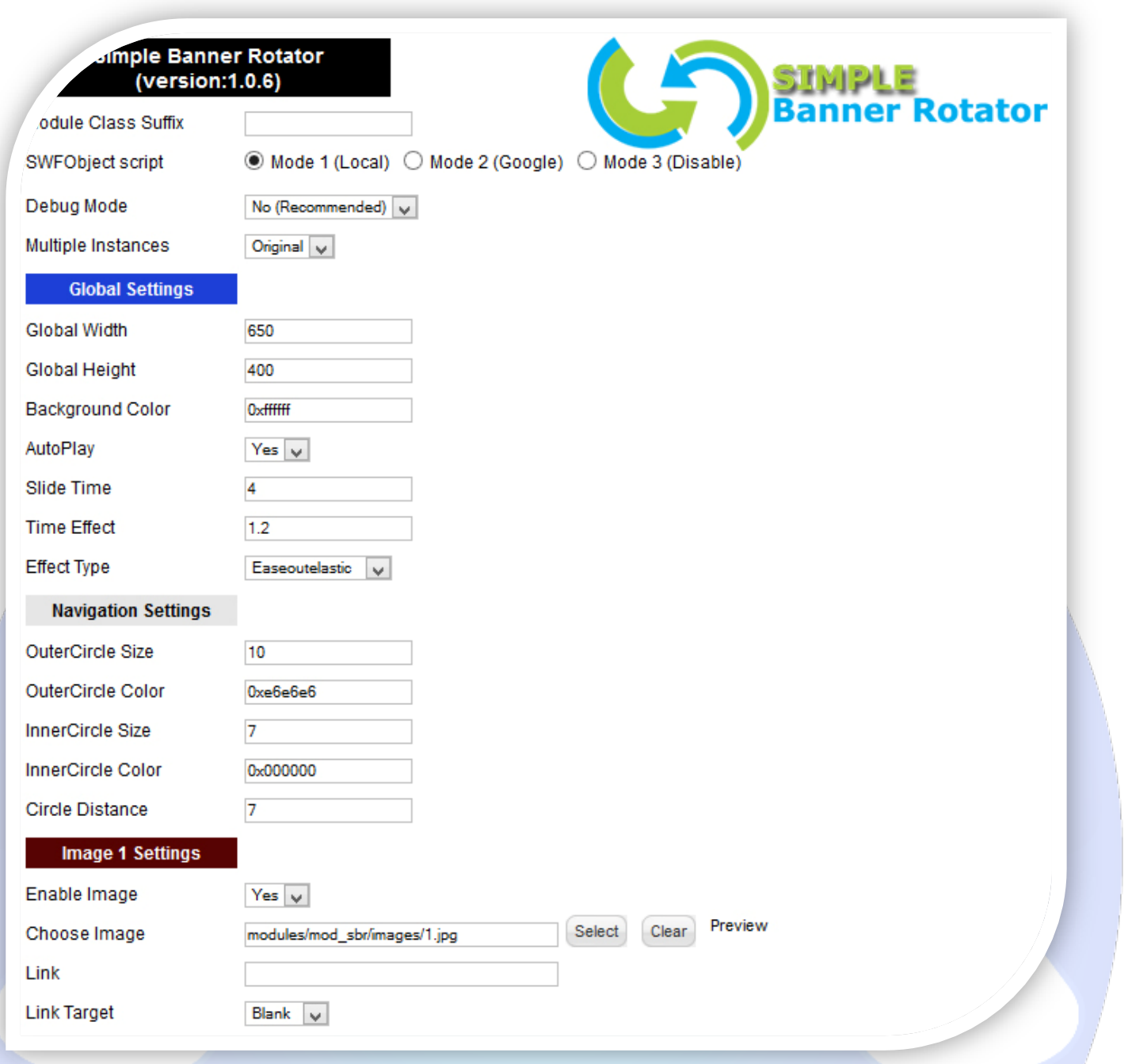

- $\triangleright$  Module Class Suffix A suffix to be applied to the css class of the module (table.moduletable), this allowsindividual module styling;
- SWFObject script **Mode 1** will use a local copy. **Mode 2** will use the file hosted by Google. **Mode 3** will disable insertion but it will use the code.
- > Debug Mode No (Recommended);
- $\triangleright$  Multiple Instances This parameter allow to load multiple instances of the same module on the same website. **How It Works:** Make a copy of this module. After that, in the new copy set this parameter to "**Copy 1**"! Same, for other instances, but set this parameter to "Copy 2, Copy 3 .... ".

### **GLOBAL SETTINGS:**

- $\triangleright$  Global Width Set the global stage width;
- $\triangleright$  Global Height Set the global stage height;
- $\triangleright$  Background Color Set the color of the background;
- $\triangleright$  AutoPlay Select auto play feature. It can pass to next image automaticity in specific time;
- $\triangleright$  Slide Time You can set the image duration time (seconds);
- $\triangleright$  Time Effect You can define the image time effect (in seconds);
- $\triangleright$  Effect Type Select a effect for images (6 effects).

### **NAVIGATION SETTINGS:**

- $\triangleright$  OuterCircle Size Set the size for outer circle (navigation circles);
- $\triangleright$  OuterCircle Color Set the color for outer circle (navigation circles);
- $\triangleright$  InnerCircle Size Set the size for inner circle (navigation circles);
- $\triangleright$  InnerCircle Color Set the color for inner circle (navigation circles);
- $\triangleright$  Circle Distance Set the distance between circles.

#### **IMAGE SETTINGS:**

- $\triangleright$  Enable Image Choose if you want to enable or disable a specific image;
- Choose Image Select (upload) or specify the location of the image that should be loaded in the slide*;*
- $\triangleright$  Link Insert the link. Leave empty if you don't want a link on the image;
- Link Target Choose a target for this link (Blank or Parent).

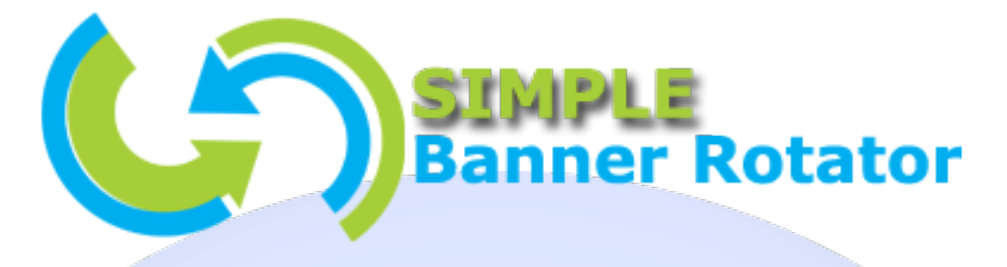

*lease recommend us to your friends if you like our work! Please do not forget to Rate our Item. We would be very happy to see your comments and your Stars.*

*Thats it, if you are experiencing any difficulties, or you would like some assistance with implementation, feel free to get in touch by filling out the contact support!* 

# Thanks, for buying!